УТВЕРЖДЕН Правлением ПАО Московская Биржа 15 ноября 2019 года

# **ПОРЯДОК СЕРТИФИКАЦИИ ВНЕШНИХ ПРОГРАММНО-ТЕХНИЧЕСКИХ СРЕДСТВ (ВПТС) ПАО МОСКОВСКАЯ БИРЖА**

(далее – Порядок)

Настоящий Порядок разработан в соответствии с п.п.6.20, 6.30-6.34 Политики «Знай своего клиента/контрагента» (далее – Политика).

В целях настоящего Порядка используются следующие термины:

- ASTS торгово-клиринговая система валютного рынка и рынка драгоценных металлов, фондового, товарного и денежного рынков. Обозначение ASTS включает в себя как систему ASTS, так и последующие поколения торговых и клиринговых платформ ASTS+ и Rebus, а также модули, реализующие работу на указанных рынках отдельных режимов торгов, таких как FX OTC и FX RFS.
- SPECTRA торгово-клиринговая система срочного рынка.
- ВПТС внешнее программно-техническое средство, применяемое для подключения к системам программно-технического комплекса Московской Биржи посредством предоставляемых Московской Биржей программных протоколов.
- Клиент физическое или юридическое лицо, обратившееся за проведением сертификации разработанного им программного обеспечения, использующего биржевые программные протоколы.
- Пользователь ВПТС (далее Пользователь) юридическое лицо, которому Московская Биржа оказывает услуги на основании заключенного между Московской Биржей и этим юридическим лицом договора о предоставлении интегрированного технологического сервиса (ИТС).
- Правила совершения операций правила проведения торгов и/или правила проведения клиринга (расчетов) и/или иные внутренние документы организатора торговли и/или клиринговой организации, определяющие порядок подачи заявок, совершения сделок, осуществления клиринга и расчетов по совершенным сделкам.
- Программно-технический комплекс (ПТК) совокупность программно-технических средств Московской Биржи, используемых для торгового, расчётного и иного обслуживания пользователей.

Все иные термины и определения, используемые в настоящем Порядке, применяются в том смысле, в котором они установлены Политикой, документами Московской Биржи, определяющими порядок осуществления технического доступа к ПТК.

- 1. Основные положения процедуры сертификации
- Биржа предлагает сценарии тестов подключения ВПТС к торгово-клиринговым системам SPECTRA и ASTS (далее – ТКС), а также другим подсистемам, функционирующим в рамках программнотехнического комплекса Биржи.
- В целях прохождения сертификации ВПТС должно соответствовать требованиям, указанным в п.2 настоящего Порядка, а кроме того в любом случае разработанное ВПТС должно реализовывать все механизмы, описанные в Требованиях, предъявляемых к сопряжению внешних программнотехнических средств (ВПТС) с Программно-техническим комплексом Технического центра (ПТК ТЦ) Московской Биржи (далее – Требования)
- 2. Требования к ВПТС
- В рамках ВПТС должна поддерживаться возможность ведения log-файла, в котором отражаются все операции по взаимодействию с ПТК, совершенные с ее использованием, а также их результаты (подача и снятие заявок, заключение сделок, получение информации о ходе торгов и т.д.).
- В рамках ВПТС должна быть предусмотрена возможность восстановления после нештатных ситуаций:
	- прерывание сетевого подключения к ТКС
	- перезапуск ВПТС в течение торгового дня
	- перезапуск ТКС, требующий повторной загрузки данных
	- перезапуск ТКС, не требующий повторной загрузки данных
	- переключение на резервные или дублирующие серверы доступа к ТКС (возможно выполнение переключения в «ручном» режиме)
- В рамках ВПТС, предназначенных для клиентского обслуживания (брокерские системы), должны быть предусмотрены средства администрирования и мониторинга работы с клиентами со стороны Пользователя.
- Наименования таблиц, операций и полей ВПТС должны допускать однозначное преобразование для соответствия терминологии, используемой в тех документах Биржи и АО НТБ, которые регулируют проведение торгов на соответствующем рынке, и в тех документах Биржи и НКО НКЦ (АО), которые регулируют осуществление клиринга на соответствующем рынке, а также в документах Московской Биржи, регулирующих осуществление технического доступа к ПТК.
- При явном указании Пользователем или обслуживаемым им клиентом Подсистемы ПТК непосредственно при вводе заявки в ВПТС должны обеспечиваться:
	- идентификация подаваемой заявки как заявки, подготавливаемой к вводу в соответствующую Подсистему ПТК;
	- подача заявки исключительно в соответствующую Подсистему ПТК и, как следствие, включение ее в единую книгу (журнал) заявок только данной Подсистемы ПТК в целях последующего возможного заключения сделки в этой Подсистеме ПТК при условии соответствия этой заявки требованиям Правил совершения операций.
- ВПТС, предназначенное для взаимодействия с ПТК ASTS посредством универсального шлюза ASTS Bridge, должно иметь возможность установки ограничения на частоту запросов на получение данных из ПТК. В случае, если разрабатываемое ВПТС предназначено для использования в конфигурациях, не устанавливающих ограничений на частоту запросов (колокация или использование выделенных Серверов доступа), то данное требование не применяется, но ВПТС будет допущено к использованию только в подобных конфигурациях.
- Требования, не отмеченные, как относящиеся к определённому рынку/торгово-клиринговой системе, применяются к ВПТС, взаимодействующими с любой из систем.
- 3. Порядок подачи запроса и общий порядок прохождения процедуры сертификации
- Список документов и информации, указанный в Приложении №3 к Политике разработчик ВПТС направляет на адрес [help@moex.com.](mailto:help@moex.com)
- Заявка на подключение к тестовой среде отправляется через форму, размещенную на вэб-сайте Биржи. За консультациями по подключению можно обращаться на [help@moex.com.](mailto:help@moex.com)
- При сертификации для подключения к ТКС SPECTRA с использованием API CGate Биржа направит клиенту дополнительную анкету на русском или английском языке, в зависимости от запроса пользователя.
- Включение логирования клиентской части при использовании шлюзовых протоколов:

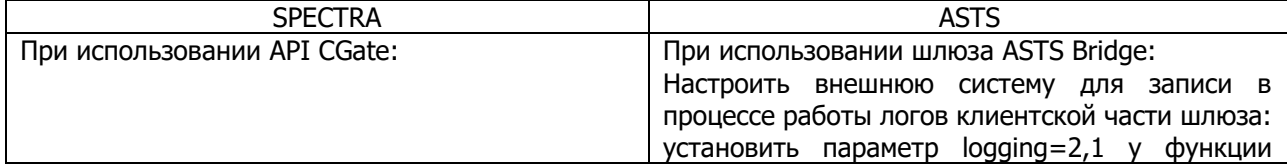

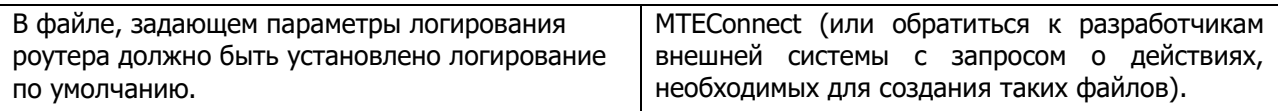

- Работа ВПТС в режиме, в котором оно будет эксплуатироваться в промышленной системе в течение торгового дня по нижеописанному сценарию тестирования (конкретную дату необходимо согласовывать со специалистом, производящим сертификацию):

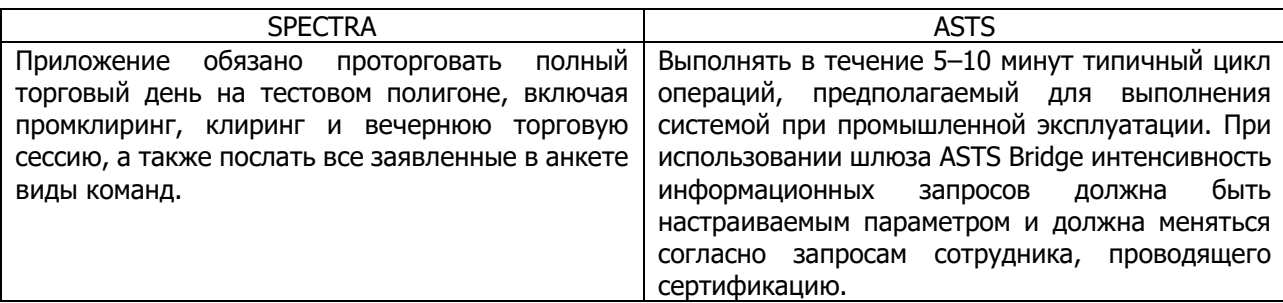

- Дальнейшая процедура сертификации ВПТС проводится в соответствии с Политикой «Знай своего клиента/контрагента»

## **Приложение 1: Перечень функций ВПТС, проверяемых при сертификации для работы с шлюзовыми протоколами**

# **Plaza II протокол**

При сертификации ВПТС, использующих API CGate проверяется функционал, заявленный в дополнительной анкете, высылаемой Биржей в соответствии с изложенным выше порядком. Ответы на вопросы анкеты позволяют оценить следующие параметры работы ВПТС:

# **Работа с соединением с сетью Plaza-2**

- 1. ПО использует правильные URL инициализации и открытия соединений
	- a. Клиент указывает в анкете используемые URL соединений
	- b. По логу клиентского ПО проверяется корректность задания URL и их соответствие указанным в анкете
- 2. ПО не нарушает принципы работы с соединениями в многопоточном окружении
	- a. Клиент указывает в анкете количество потоков и принцип распределения соединений по потокам
	- b. По логу клиентского ПО проверяется использование соединений из разных потоков и соответствие указанным в анкете данным
- 3. ПО вызывает функцию поллинга соединения с достаточной частотой
	- a. ПО не теряет соединение с роутером в течение 5 мин. при отсутствии активности во входящих и исходящих потоках
- 4. ПО успешно подключается к запущенному роутеру, аутентифицированному в сети Plaza-2 a. При успешном логине роутера ПО успешно подключается и переходит в режим получения потоков и отправки команды
- 5. ПО подключается к запущенному роутеру при отсутствии соединения с сетью Plaza-2 и определяет этот факт
	- a. При запущенном роутере ПО успешно подключается и переходит в режим ожидания появления соединения
- 6. ПО определяет факт подключения роутера к сети Plaza-2
	- a. Работающее ПО при наличии подключения к роутеру и отсутствия подключения к сети Plaza-2 в момент появления соединения с сетью Plaza-2 определяет это и переходит в режим получения потоков и отправки команды
- 7. ПО определяет факт обрыва соединения с сетью Plaza-2
	- a. ПО определяет обрыва соединения с сетью Plaza-2 и переходит в режим ожидания соединения. На это время отправка команд и получение потоков прекращаются
- 8. ПО определяет факт разрыва соединения с роутером
	- a. ПО определяет обрыва соединения с роутером и переходит в режим ожидания соединения. На это время отправка команд и получение потоков прекращаются

# **Получение реплики**

- 1. ПО использует правильные URL инициализации и открытия подписок
	- a. Клиент указывает в анкете используемые URL подписок
	- b. По логу клиентского ПО проверяется корректность задания URL и их соответствие указанным в анкете
- 2. ПО не нарушает принципы работы с подписками в многопоточном окружении
	- a. Клиент указывает в анкете количество потоков и принцип распределения подписок по соединениям и потокам
	- b. По логу клиентского ПО проверяется использование подписок из разных потоков и соответствие указанным в анкете данным
- 3. ПО, работающее по клиентской схеме, указывает корректные схемы при инициализации
- 4. ПО, работающее по серверной схеме, корректно обрабатывает совместимые изменения в серверной схеме
	- a. Расширение серверной схемы новыми полями и таблицами не приводит к возникновению ошибок в работе ПО
- 5. ПО, работающее по серверной схеме, корректно определяет факты возникновения несовместимых изменений в серверной схеме и сообщает об этом в своей диагностике
- a. Удаление полей или таблиц, а также изменение типов полей корректно определяется ПО и не приводит к его неопределённому поведению
- 6. ПО определяет факт потери соединения и корректно переоткрывает потоки
	- a. Для каждого из получаемых потоков проверяется способ его переоткрытия
- 7. ПО, предназначенное для получения полного ORDERS\_LOG способно обрабатывать не менее 100 тысяч сообщений в секунду
	- a. На ПО подаётся поток указанной частоты и проверяется отсутствие запаздывания в обработке
- 8. ПО должно корректно отрабатывать в случае получения сообщений:
	- a. ClearDeletedMessage сообщение об удалении диапазона данных по указанной таблиц
	- b. LifeNumMessage сообщение об изменении номера жизни схемы данных

# **Отправка команд**

- 1. ПО использует правильные URL инициализации и открытия паблишеров
	- a. Клиент указывает в анкете используемые URL паблишеров
	- b. По логу клиентского ПО проверяется корректность задания URL и их соответствие указанным в анкете
- 2. ПО не нарушает принципы работы с паблишерами в многопоточном окружении
	- a. Клиент указывает в анкете количество потоков и принцип распределения паблишеров по соединениям и потокам
	- b. По логу клиентского ПО проверяется использование паблишеров из разных потоков и соответствие указанным в анкете данным
- 3. ПО включает в себя конфигурируемый механизм rate control при отправке команд
	- a. ПО настраивается на указанную частоту отправки и проверяется отсутствие фактов превышения указанной частоты
- 4. ПО указывает корректную схему при отправке команд
- 5. ПО корректно обрабатывает ответные сообщения и таймауты обработки
- a. Возникновение таймаута ответа не должно приводить к неопределённому поведению ПО 6. ПО корректно обрабатывает сообщения с типами 99 и 100
- a. Приход ответов 99 и 100 не должен приводить к неопределённому поведению ПО
- 7. ПО определяет факт потери соединения и корректно переоткрывает паблишеры

# **Протокол ASTS Bridge**

При использовании шлюза ASTS Bridge проверяется:

- 1. Корректность информационных запросов (открытие таблиц и их обновление).
- 2. Корректное отключение от торгово-клиринговой системы по завершении работы.
- 3. Отсутствие ошибок при постановке заявок, вызванных некорректным формированием транзакции.
- 4. Использование последней актуальной на момент сертификации версии шлюзового интерфейса.
- 5. ПО обязано уметь подавать транзакцию смены пароля при работе с ТС ASTS, подача этой транзакции является обязательным этапом успешного прохождения сертификации.

# **Приложение 2: Сценарий работы ВПТС, подключающегося к FIX-сервисам ТС SPECTRA**

## **Тест 1. Установка и завершение подключения**

### **Тест 1-1. Установка сессии**

Клиент должен подключиться и представиться системе, указав свой **SenderCompID**, полученный от Московской Биржи.

Программное обеспечение клиента должно будет послать сообщения **Logon** и **Heart Beat**. Тест проходит автоматически, специальных действий пользователя не требуется.

### **Тест 1-2. Завершение сессии**

Клиент должен корректно отключиться от системы и подключиться снова.

### **Тест 2. Торговое взаимодействие**

#### **Тест 2-1. Размещение заявки на фьючерс**

В простейшем случае, заявка принимается системой, после чего сразу выполняется:

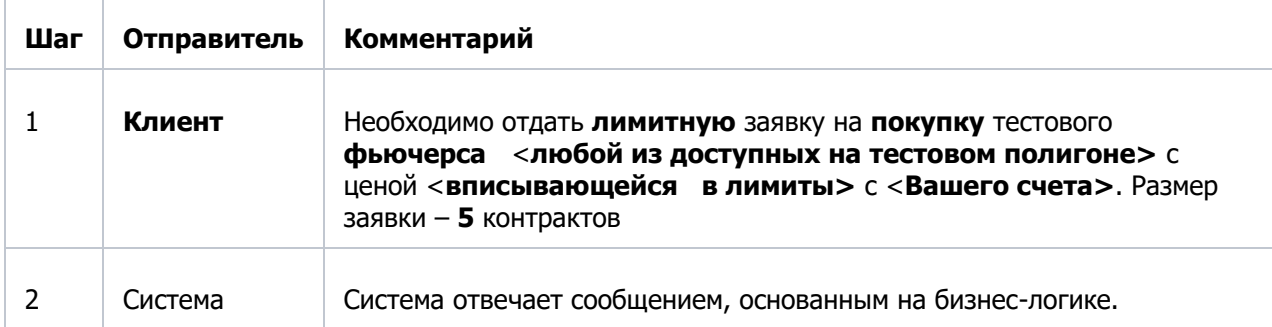

#### **Тест 2-2. Размещение долгосрочной заявки на продажу фьючерса**

Нужно разместить заявку с неограниченным сроком действия:

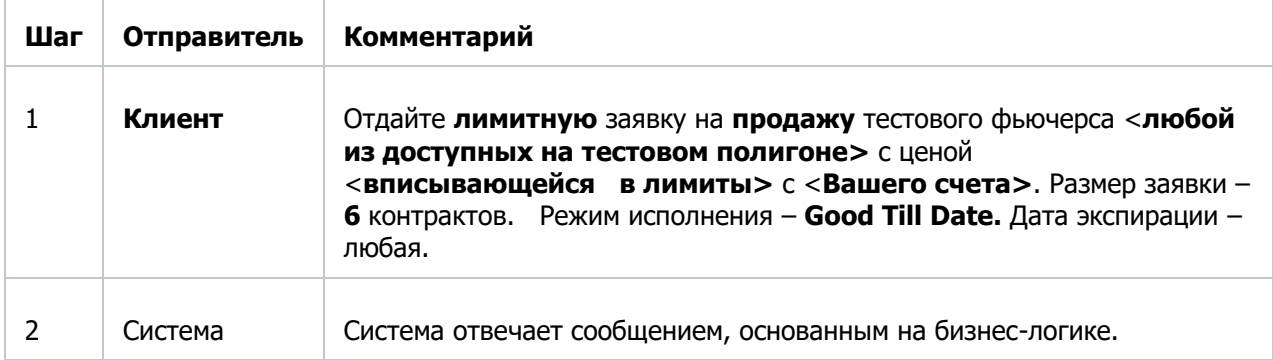

#### **Тест 2-3. Отмена ранее размещённой заявки**

Размещенная (в предыдущем тесте 2-2) заявка должна быть отменена клиентом по OrigClOrdID:

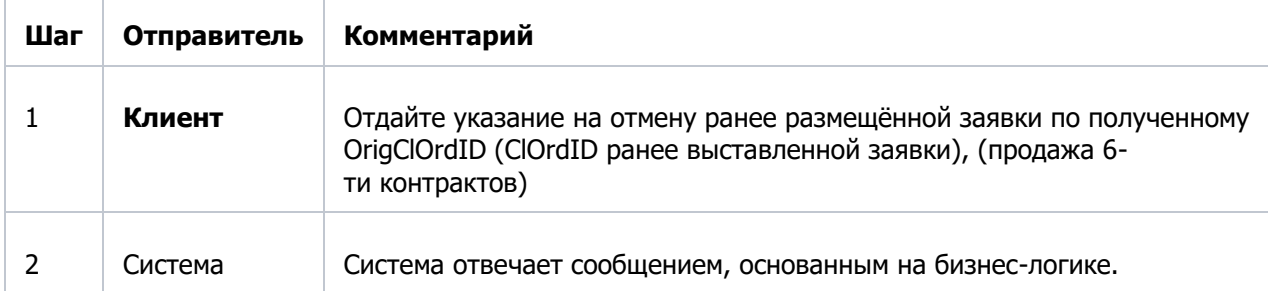

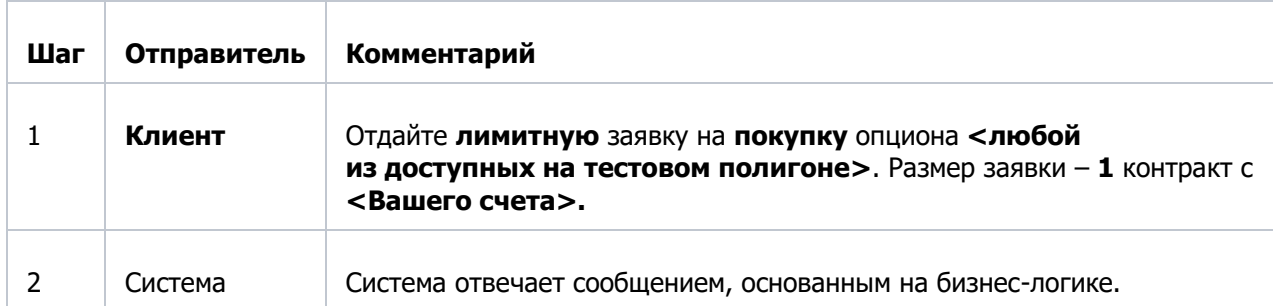

# **Тест 2-4. Размещение заявки на опцион**

# **Тест 2-5. Замена заявки**

Нужно отправить долгосрочную заявку на покупку опциона. И изменить по OrigClOrdID

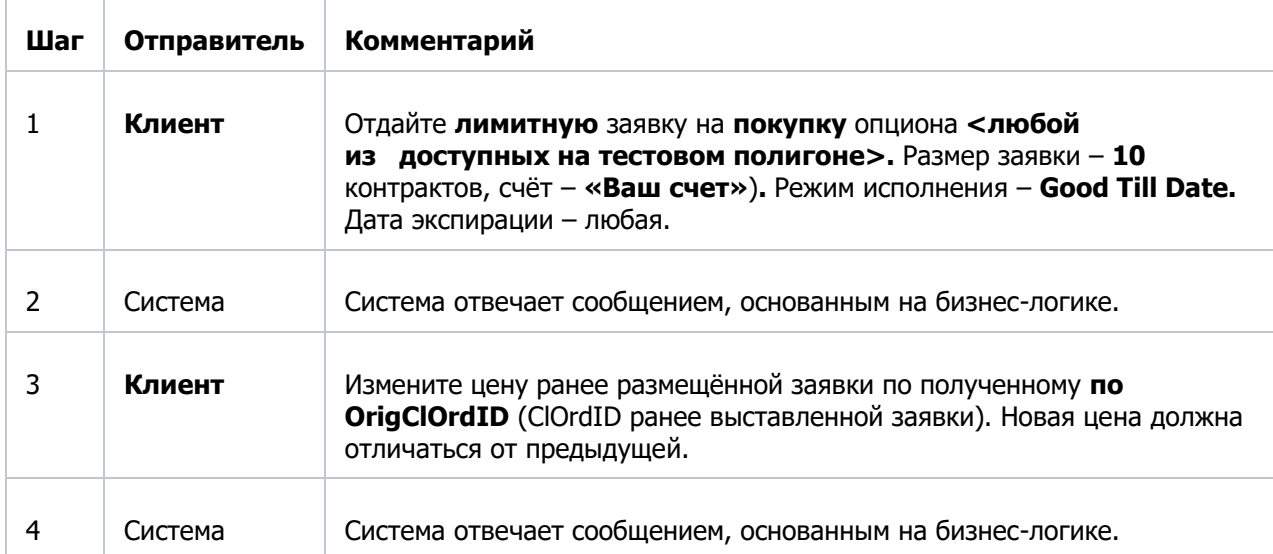

# **Тест 2-6. Размещение заявки по составному инструменту \***

 $*$  выполняется только для клиентов, которые планируют использовать multileg инструменты в торговле, для остальных клиентов этот пункт необязателен.

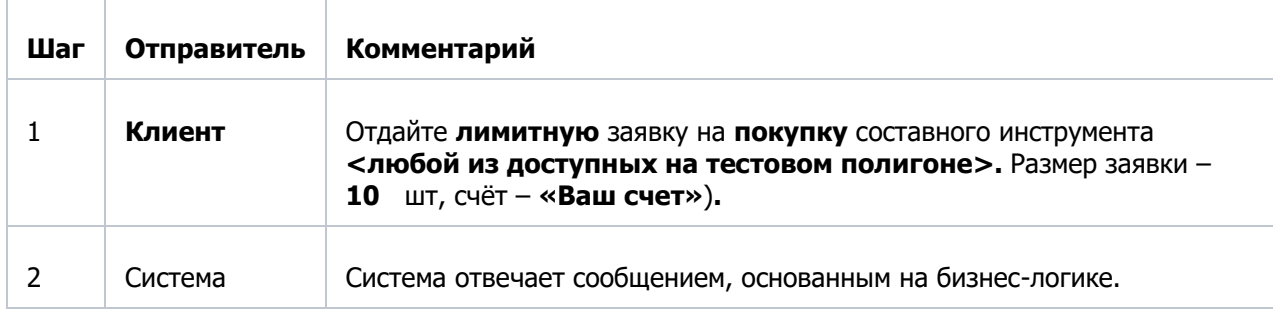

Нужно выставить заявку по составному инструменту

## **Тест 2-7. Запрос статуса ордера**

Определение статуса заявки, размещенной в предыдущем тесте 2-5

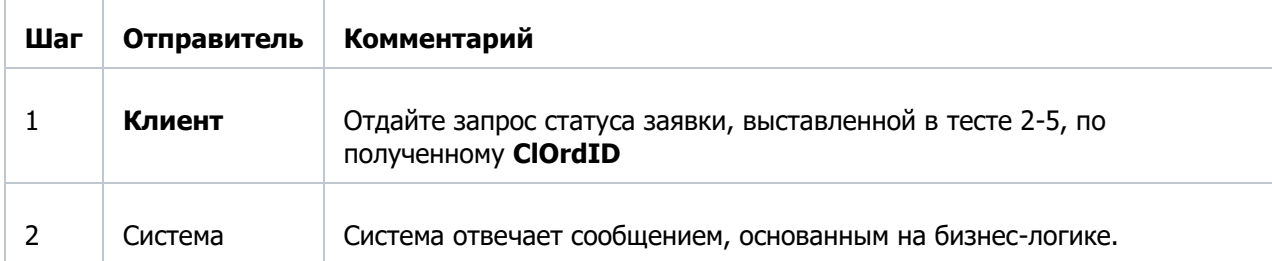

# **Тест 2-8. Массовое удаление заявок**

Удаление всех доступных заявок, сформированных в процессе тестирования. Заявки по составным инструментам нельзя удалить этой командой.

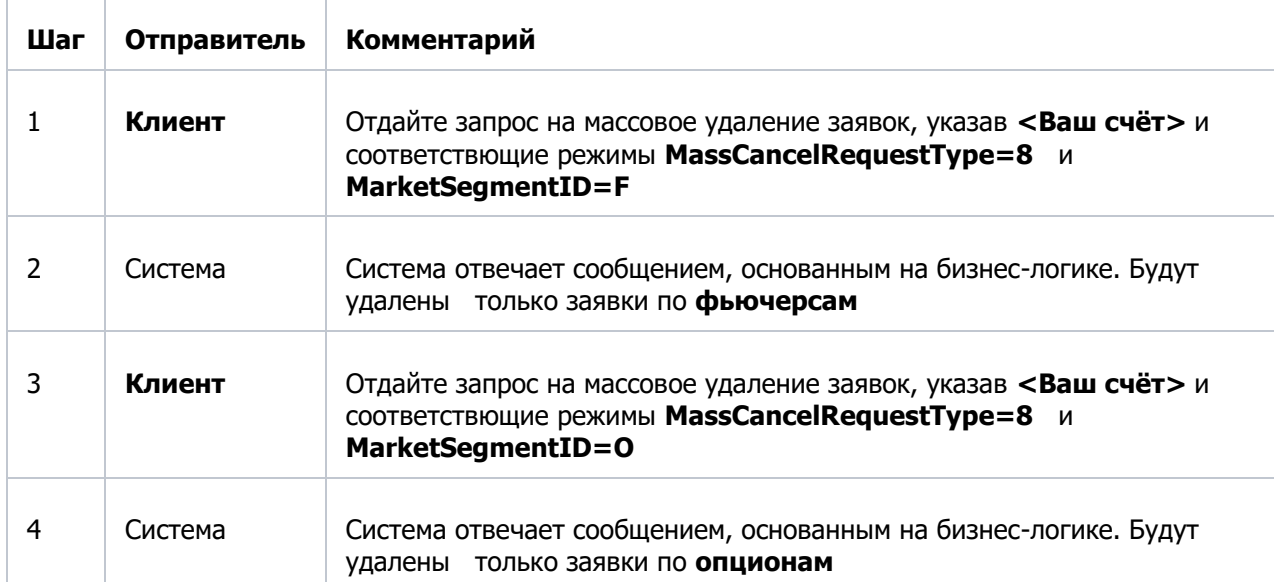

## **Приложение 3: Сценарий работы ВПТС, подключающегося к DropCopy FIX-сервисам ТС SPECTRA**

На текущий момент сервис DropCopy поддерживает отправку execution reports в двух режимах:

а) только сделки

б) заявки и сделки

Предпочтительный режим настраивается по просьбе клиента. Для клиентов, желающих получать только сделки, нужно выполнять только тесты **1, 2-7, 2-8, 2-9**. Для остальных клиентов необходимо выполнить все пункты. Пункт 2-6 и 2-9 выполняются только для клиентов, которые планируют использовать multileg инструменты в торговле, для остальных клиентов этот пункт необязателен. Торговые операции с заявками можно проводить как через сервис FIX Gate Срочного рынка, так и с помощью любых других доступных на Срочном рынке сервисов. Перед выполнением тестов убедитесь, что для вашего дроп-копи логина прописан соответствующий торговый раздел, по которому должны приходить отчеты.

## **Тест 1. Установка и завершение подключения**

### **Тест 1-1. Установка сессии**

Клиент должен подключиться и представиться системе, указав свой **SenderCompID**, полученный от Московской Биржи.

Программное обеспечение клиента должно будет послать сообщения **Logon** и **Heart Beat**. Тест проходит автоматически, специальных действий пользователя не требуется.

## **Тест 1-2. Завершение сессии**

Клиент должен корректно отключиться от системы и подключиться снова.

### **Тест 2. Торговое взаимодействие**

#### **Тест 2-1. Размещение заявки на фьючерс**

В простейшем случае, заявка принимается системой, после чего сразу выполняется:

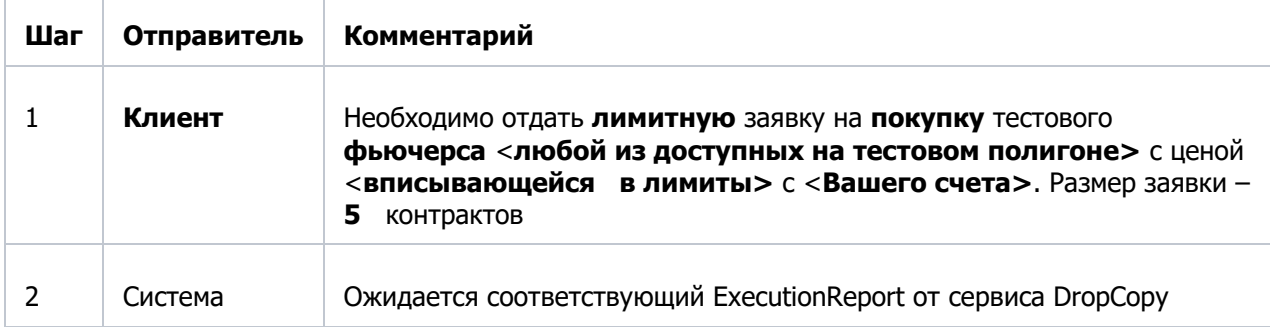

# **Тест 2-2. Размещение долгосрочной заявки на продажу фьючерса**

Нужно разместить заявку с неограниченным сроком действия:

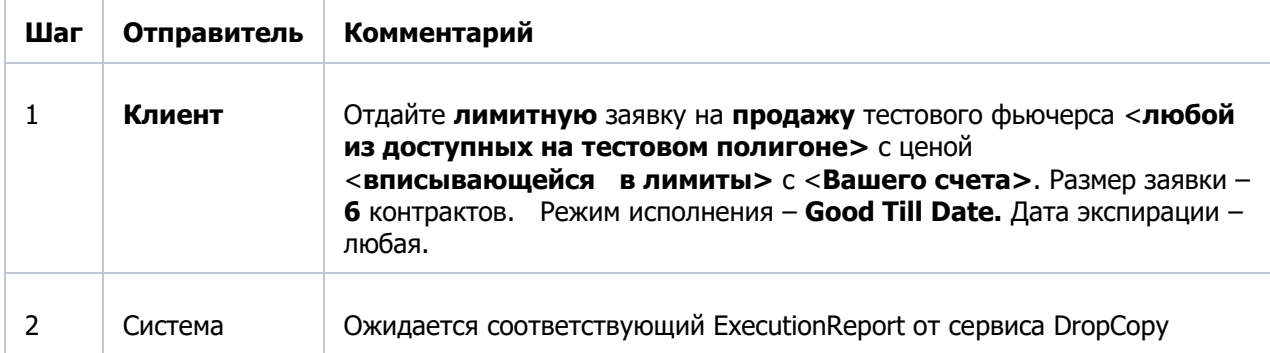

# **Тест 2-3. Отмена ранее размещённой заявки**

Размещенная (в предыдущем тесте 2-2) заявка должна быть отменена клиентом:

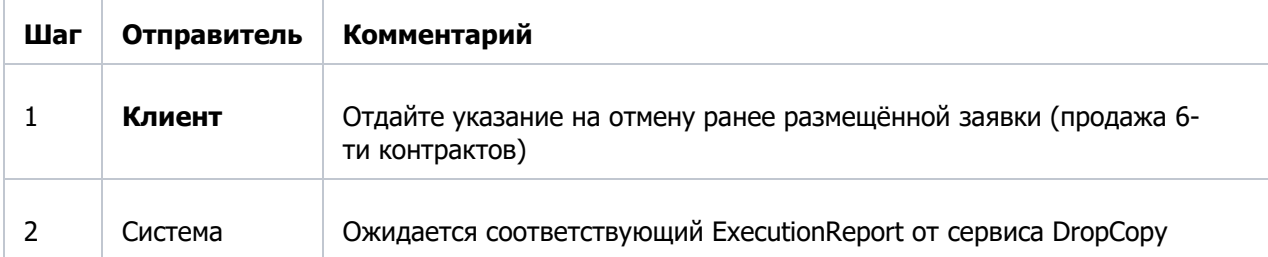

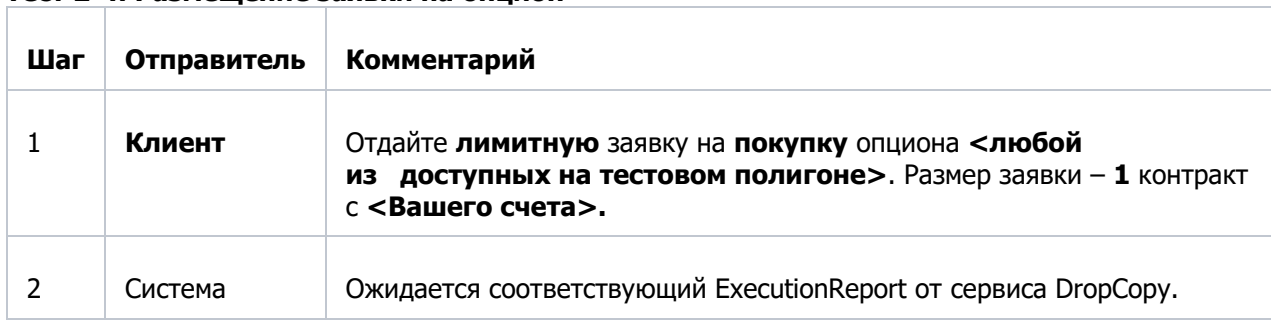

#### **Тест 2-4. Размещение заявки на опцион**

#### **Тест 2-5. Замена заявки**

Нужно отправить долгосрочную заявку на покупку опциона и изменить ее

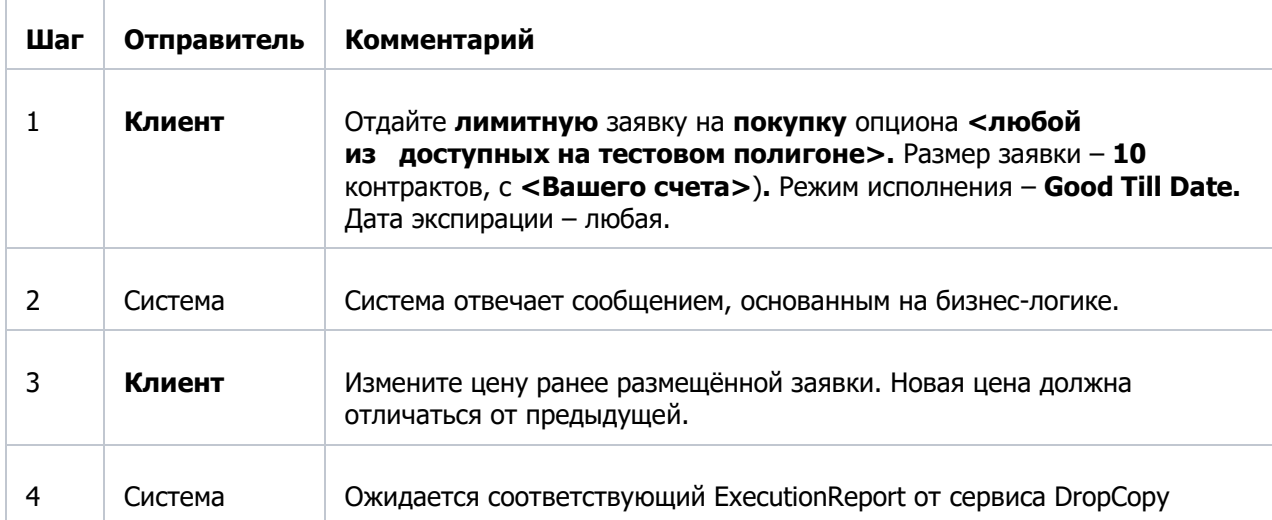

### **Тест 2-6. Размещение заявки по составному инструменту** \*

Нужно выставить заявку по составному инструменту

\* выполняется только для клиентов, которые планируют использовать multileg инструменты в торговле, для остальных клиентов этот пункт необязателен.

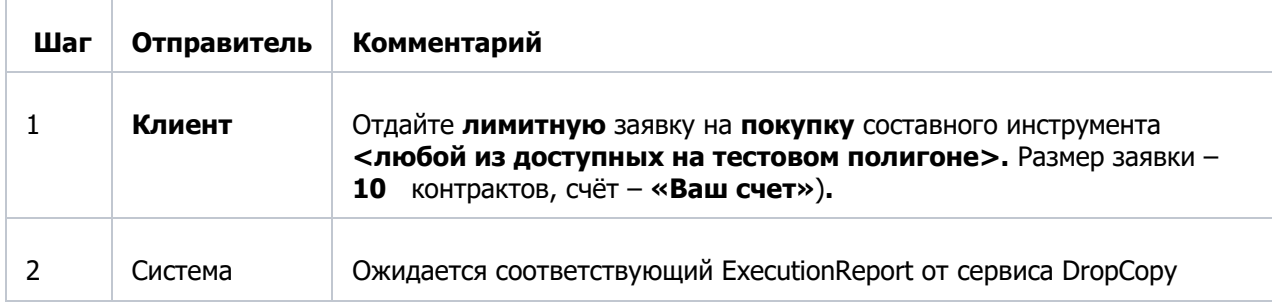

# **Тест 2-7. Частичное сведение**

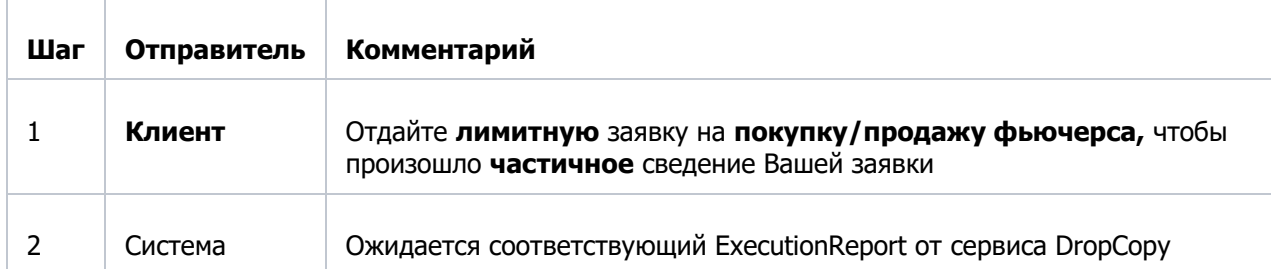

# **Тест 2-8. Полное сведение**

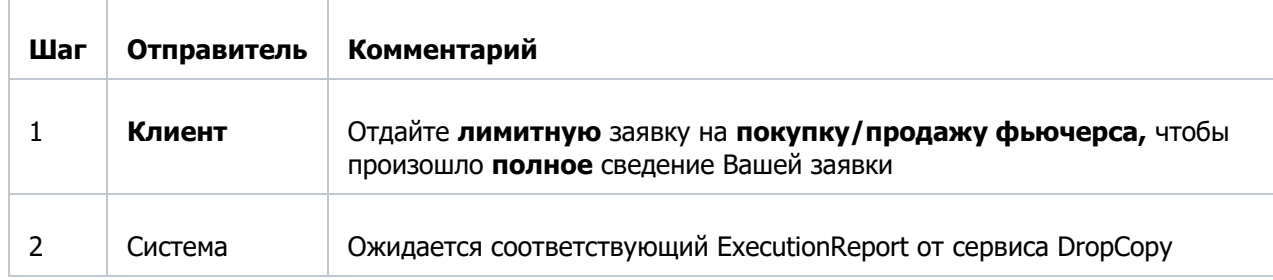

# **Тест 2-9. Сделки по составному инструменту \***

**\*** выполняется только для клиентов, которые планируют использовать multileg инструменты в торговле, для остальных клиентов этот пункт необязателен.

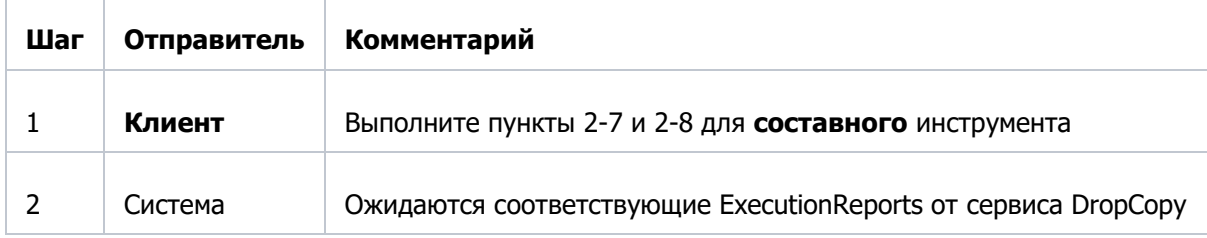

# **Приложение 4. Сценарий работы ВПТС, подключающегося к FIX-сервисам ТС ASTS**

# **FIX протокол ASTS (MFIX Transactional)**

При сертификации подключения по FIX проверяется:

- успешное выставление\снятие заявок; отсутствие ошибок при постановке заявок, вызванных некорректным формированием транзакции;
- корректное использование тэга  $11$  ClOrdID и вместе с ним группы <Parties> (корректное выставление заявки с клиентского счета с соответствующим клиентским кодом);
- корректное использование Resend Request после восстановления сессии;
- успешное выполнение транзакций «смена пароля» (указание нового пароля в специальном поле сообщения Logon) и «смена языка ответов торговой системы» (указание языка в специальном поле сообщения Logon); Для сервисов Drop Copy и Trade Capture проверяется только сценарий с использованием Resend Request.

## **FIX-протокол режима OTC валютного рынка (OTCT)**

При сертификации подключения по FIX проверяется:

- успешное выставление заявок; отсутствие ошибок при постановке заявок, вызванных некорректным формированием транзакции;
- корректное использование тэга 11 ClOrdID и вместе с ним группы <Parties> (корректное выставление заявки с клиентского счета с соответствующим клиентским кодом);
- корректное использование Resend Request после восстановления сессии;
- также проверяется успешное выполнение транзакции «смена языка ответов торговой системы» (указание языка в специальном поле сообщения Logon);

## **FIX протокол платформы RFS валютного рынка (RFSM)**

При сертификации подключения по FIX проверяется:

- смена языка ответов торговой системы с помощью транзакции Logon ('A');
- запрос списка инструментов доступных пользователю с помощью сообщения Security List Request ('x');
- работа с подпиской\отпиской на информацию о действующих аукционах RFS с помощью сообщения RFQ Request ('AH');
- инициация аукциона с помощью сообщения Quote Request ('R');
- отмена инициированного аукциона с помощью сообщения Quote Response ('AJ');
- отказ об участии в аукционе с помощью сообщения Quote Request Reject ('AG');
- отправка котировки в аукцион с помощью сообщения Quote ('S');
- снятие отправленной котировки с помощью сообщения Quote Cancel ('Z');
- согласие на котировку с помощью сообщения Quote Response ('AJ').

# **Приложение 5. Сценарий работы ВПТС, подключающегося к IQS-сервису ТС SPECTRA**:

# **FIX протокол для сервиса IQS на срочном рынке (IQS FIX)**

Данный сценарий предназначен для клиентов, желающих получить доступ к сервису индикативных котировок Московской биржи по протоколу FIX.

### **Тест 1. Установка и завершение подключения**

## **Тест 1-1. Установка сессии**

Клиент должен подключиться и представиться системе, указав свой **SenderCompID**, полученный от Московской Биржи.

Программное обеспечение клиента должно послать сообщения **Logon** и **Heart Beat**. Тест проходит автоматически, специальных действий пользователя не требуется.

## **Тест 1-2. Завершение сессии**

Клиент должен корректно отключиться от системы и подключиться снова.

#### **Тест 2. Торговое взаимодействие**

**Тест 2-1. Размещение котировки на опцион**

| Шаг | Отправитель | Комментарий                                                                                                    |
|-----|-------------|----------------------------------------------------------------------------------------------------|
|     | Клиент      | Выставить котировку на покупку опциона <на любой из доступных<br>на тестовом полигоне>. Размер котировки - 6 контрактов с<br><Вашего счета>. |
|     | Система     | Система отвечает сообщением, основанным на бизнес-логике.                                                                                    |

## **Тест 2-2. Отмена ранее размещённой котировки**

Размещенная (в предыдущем тесте 2-1) котировка должна быть отменена клиентом по **QuoteID**:

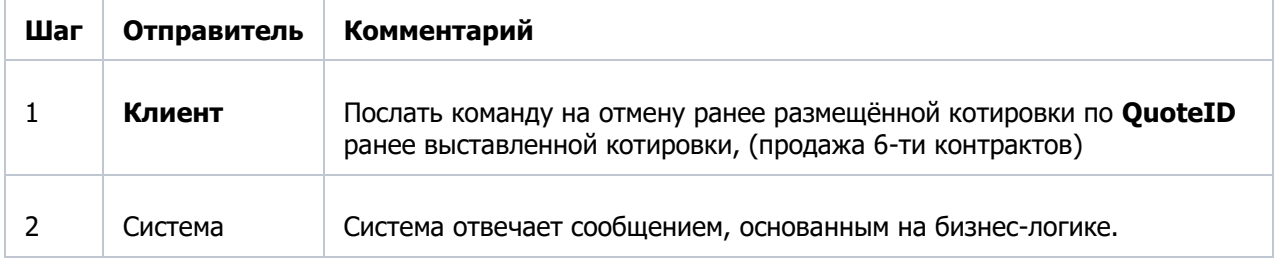

## **Тест 2-3. Замена котировки**

Нужно отправить котировку на покупку опциона. И изменить по **QuoteID**

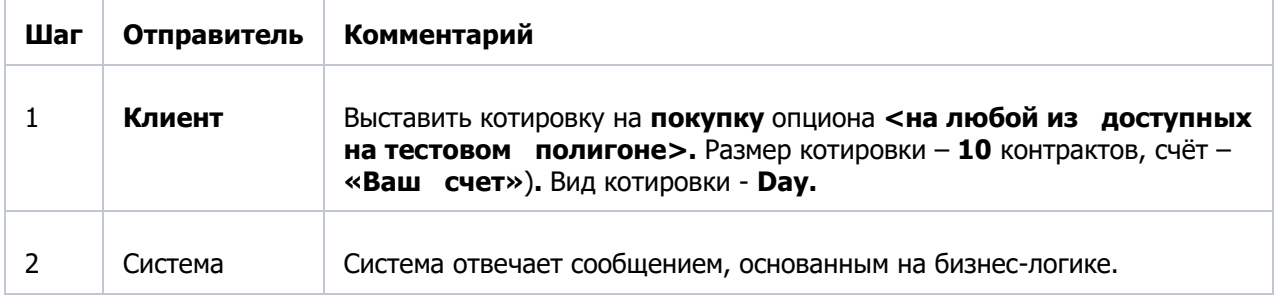

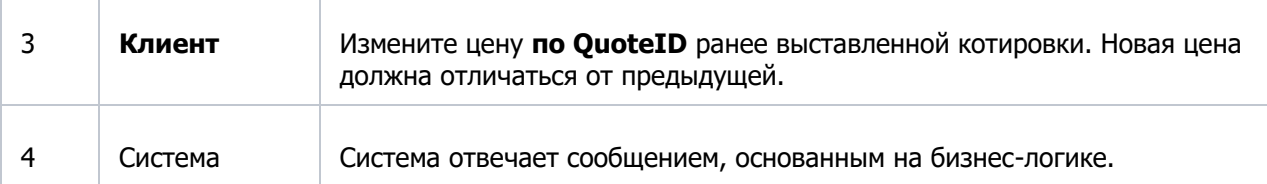

### **Тест 2-4. Массовое удаление котировок**

Удаление всех доступных котировок, сформированных в процессе тестирования.

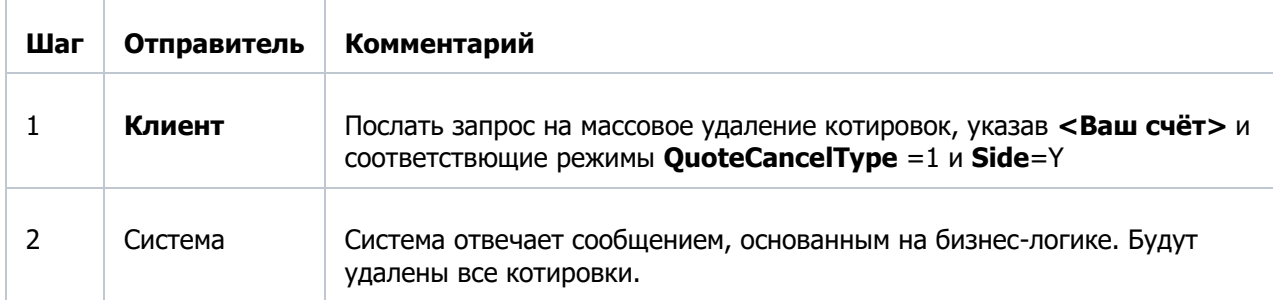

## **Plaza II протокол для сервиса IQS на срочном рынке (IQS CGate)**

Перечень проверяемых функций при сертификации ВТПС, подключающихся к IQS-серверу SPECTRA, соответствует перечню, указанному в **Приложении 1**, часть – Plaza II протокол.

## **TWIME протокол для сервиса IQS на срочном рынке (IQS TWIME)**

Данный сценарий предназначен для клиентов, желающих получить доступ к сервису индикативных котировок (IQS) Московской биржи по протоколу TWIME.

Для прохождения сертификации клиент должен выполнить все описанные ниже сценарии и прислать (в тот же рабочий день) на help@moex.com получившиеся лог-файлы своего приложения, строго в формате: Имя-сообщения (поле1=значение1, поле2=значение, ...) Пример: 01.03.2016 11:00:00.000000 NewOrderSingle (blockLength=46, templateId=6000, schemaId=19781, version=1, ClOrdID=102, ExpireDate=18446744073709551615L, Price=100000, SecurityID=347990, ClOrdLinkID=7895424, OrderQty=5, TimeInForce=0, Side=1, CheckLimit=1, Account='AAAA')

#### **Тест 1. Установка и завершение подключения:**

## **Тест 1-1. Установка сессии:**

Клиент должен подключиться и представиться системе, указав свой **IQS TWIME логин**, полученный от Московской Биржи.

Программное обеспечение клиента должно будет послать сообщение **Establish** и как минимум один **heartbeat (т.е. сообщение Sequence** с NextSeqNo= null). Тест проходит автоматически, специальных действий пользователя не требуется.

#### **Тест 1-2. Завершение сессии:**

Клиент должен корректно отключиться от системы через 1 минуту и подключиться снова.

# **Тест 2. Торговое взаимодействие:**

# **Тест 2-1. Размещение котировки на фьючерс:**

Выставление котировки со сроком действия «день». В простейшем случае котировка принимается системой, после чего сразу выполняется:

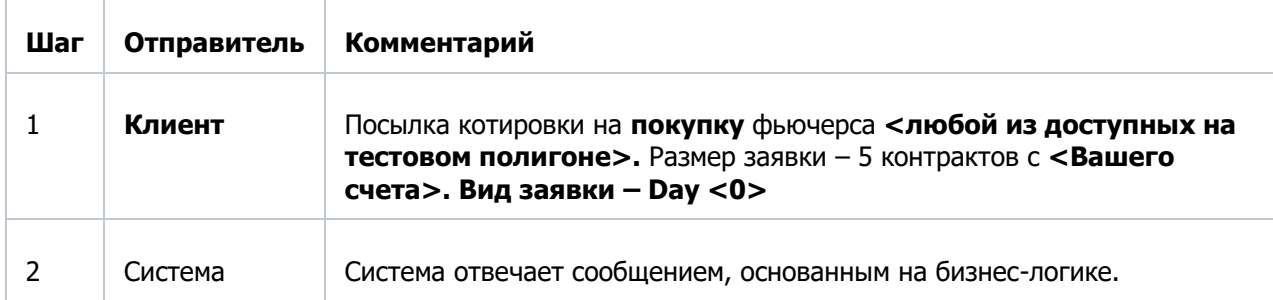

## **Тест 2-2. Отмена ранее размещённой котировки:**

Размещенная (в тесте 2-1) котировка должна быть отменена клиентом по SecondaryQuoteID:

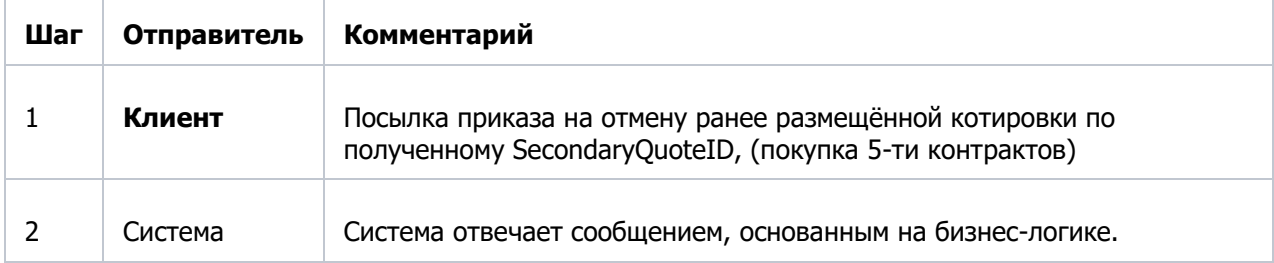

## **Тест 2-3. Размещение заявки на опцион:**

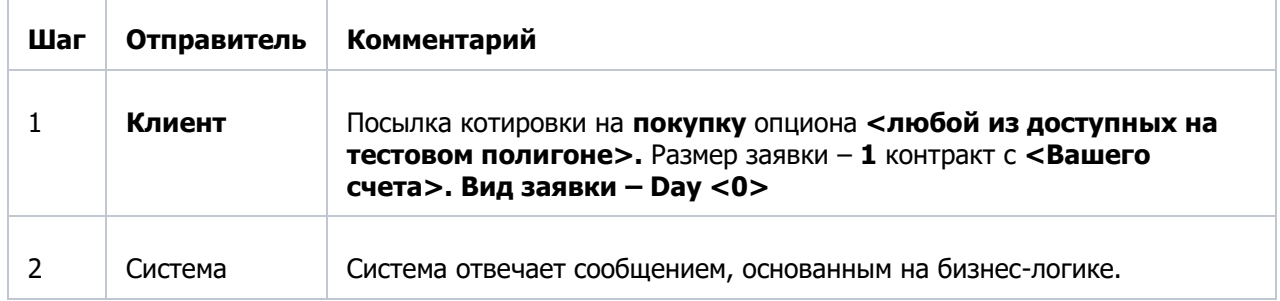

Выставление котировки на покупку опциона:

# **Тест 2-4. Замена котировки:**

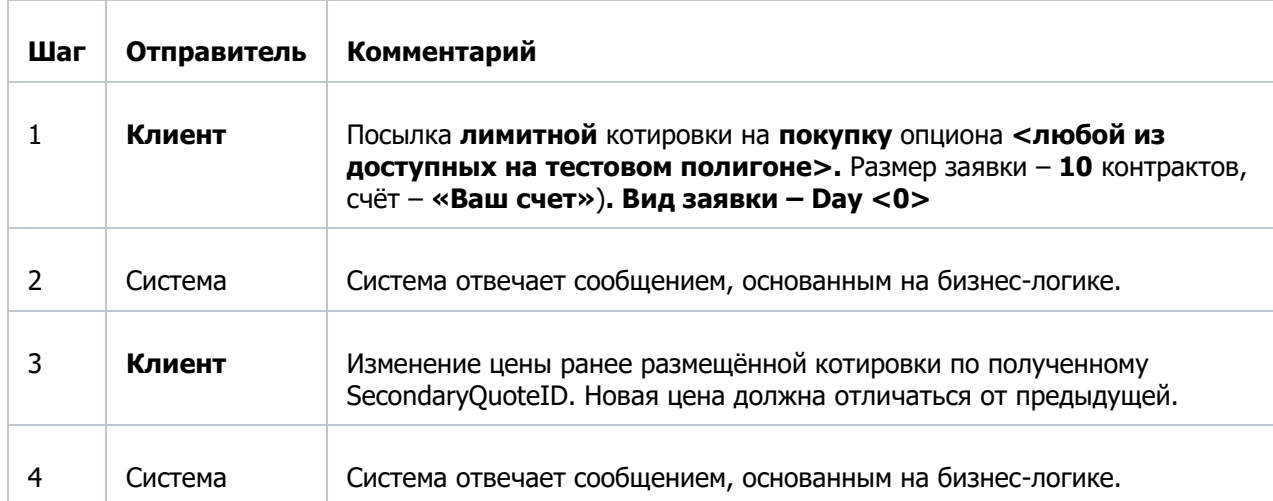

Выставление котировки на покупку опциона и перемещение выставленной заявки:

### **Тест 2-5. Массовое удаление котировок:**

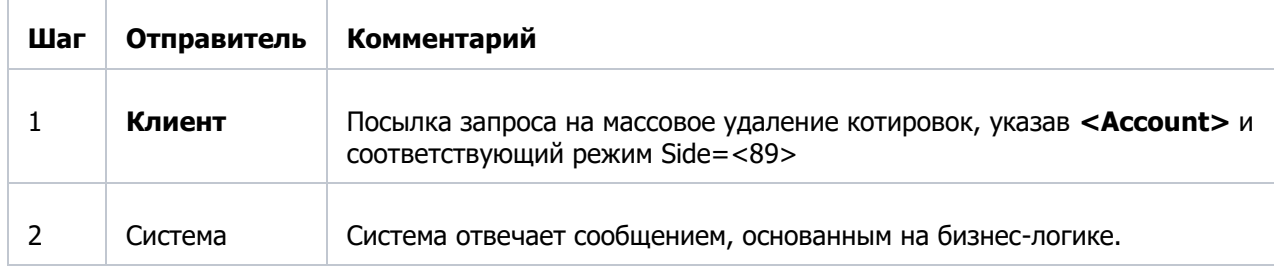

Удаление всех доступных котировок, сформированных в процессе тестирования:

# **Тест 2-6. Запрос повторной пересылки сообщений:**

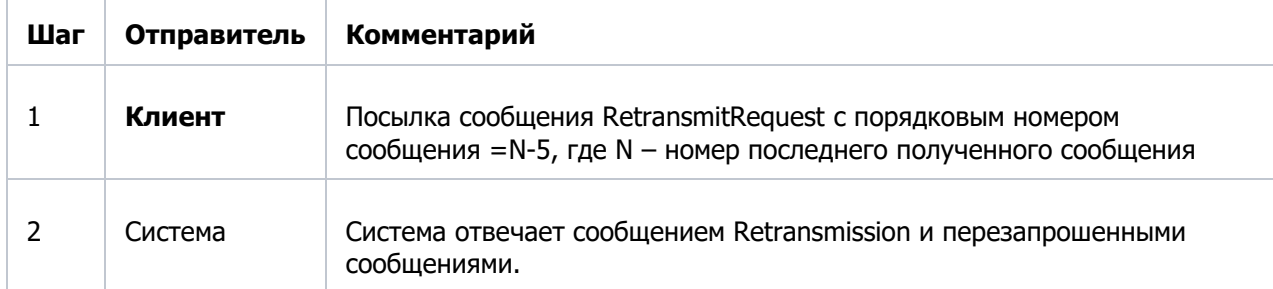

Запрос повторной пересылки 5-ти последних сообщений:

# **Тест 3. Восстановление большого количества пропущенных сообщений:**

# **Тест 3-1. Установка сессии:**

Клиент должен подключиться к Recovery сервису, указав свой IQS **TWIME логин**, полученный от Московской Биржи.

Программное обеспечение Клиента должно отправить сообщения **Establish** и **HeartBeat (**Sequence с NextSeqNo= null). Тест проходит автоматически, специальных действий пользователя не требуется.

# **Тест 3-2. Запрос пересылки большого количества сообщений\*:**

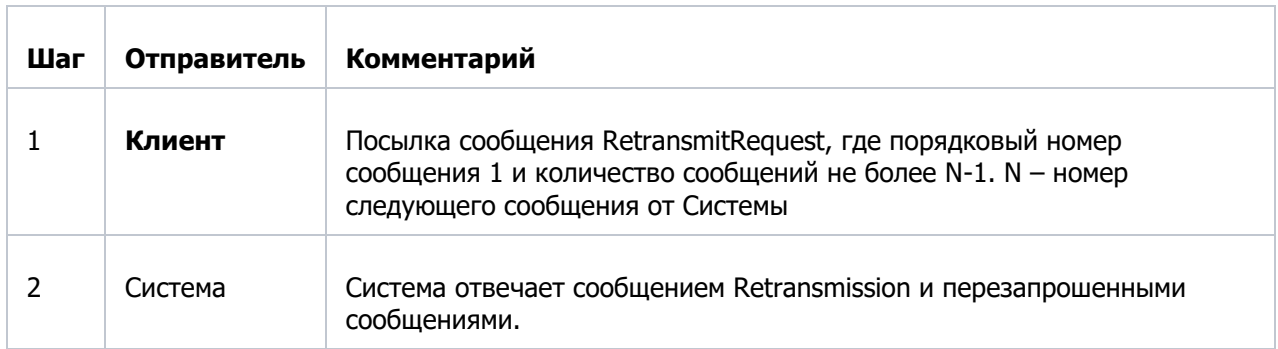

\* количество одномоментно запрошенных сообщений можно уточнить в техподдержке.

# **Приложение 6. Сценарий работы ВПТС, подключающегося к TWIME-сервисам ТС SPECTRA**

Для прохождения сертификации клиент должен выполнить все описанные ниже сценарии и прислать (в тот же рабочий день) на help@moex.com получившиеся лог-файлы своего приложения, строго в формате: Имя-сообщения (поле1=значение1, поле2=значение, ...)

Пример: NewOrderSingle (blockLength=46, templateId=6000, schemaId=19781, version=2, ClOrdID=102, ExpireDate=18446744073709551615L, Price=100000, SecurityID=347990, ClOrdLinkID=7895424, OrderQty=5, TimeInForce=0, Side=1, CheckLimit=1, Account='AAAA')

## **Тест 1. Установка и завершение подключения:**

### **Тест 1-1. Установка сессии:**

Клиент должен подключиться и представиться системе, указав свой **TWIME логин**, полученный от Московской Биржи.

Программное обеспечение клиента должно отправить сообщение **Establish** и как минимум один **heartbeat (т.е. сообщение Sequence** с NextSeqNo= null). Тест проходит автоматически, специальных действий пользователя не требуется.

### **Тест 1-2. Завершение сессии:**

Клиент должен корректно отключиться от системы через 1 минуту и подключиться снова.

### **Тест 2. Торговое взаимодействие:**

#### **Тест 2-1. Размещение заявки на фьючерс:**

Выставление заявки со сроком действия «день». В простейшем случае заявка принимается системой, после чего сразу выполняется:

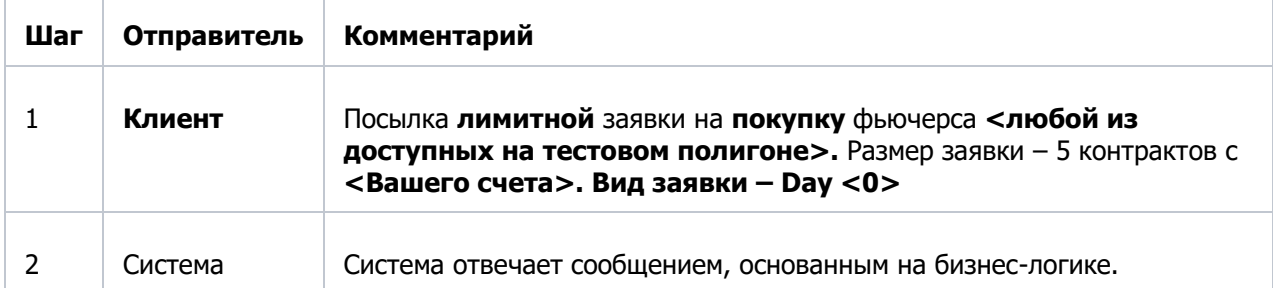

# **Тест 2-2. Размещение долгосрочной заявки на покупку фьючерса**

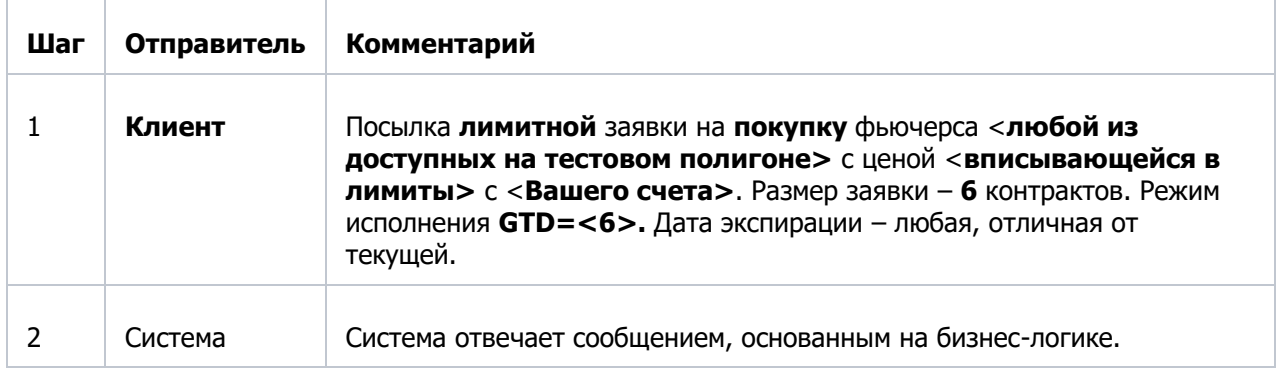

Выставление заявки с ограниченным сроком действия:

# **Тест 2-3. Отмена ранее размещённой заявки:**

Размещенная (в тесте 2-1 или 2-2) заявка должна быть отменена клиентом по OrderID:

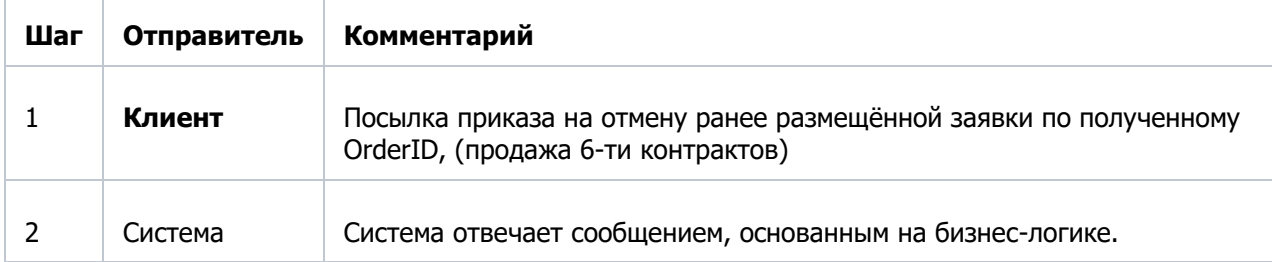

#### **Тест 2-4. Размещение заявки на опцион:**

Выставление заявки на покупку опциона:

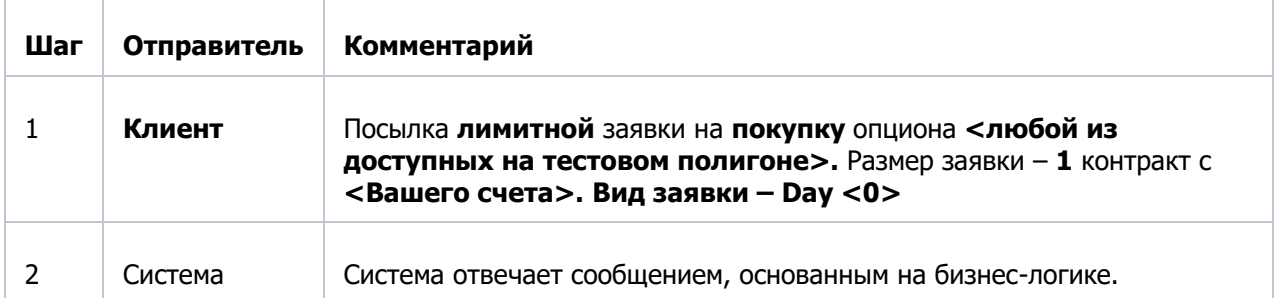

# **Тест 2-5. Замена заявки:**

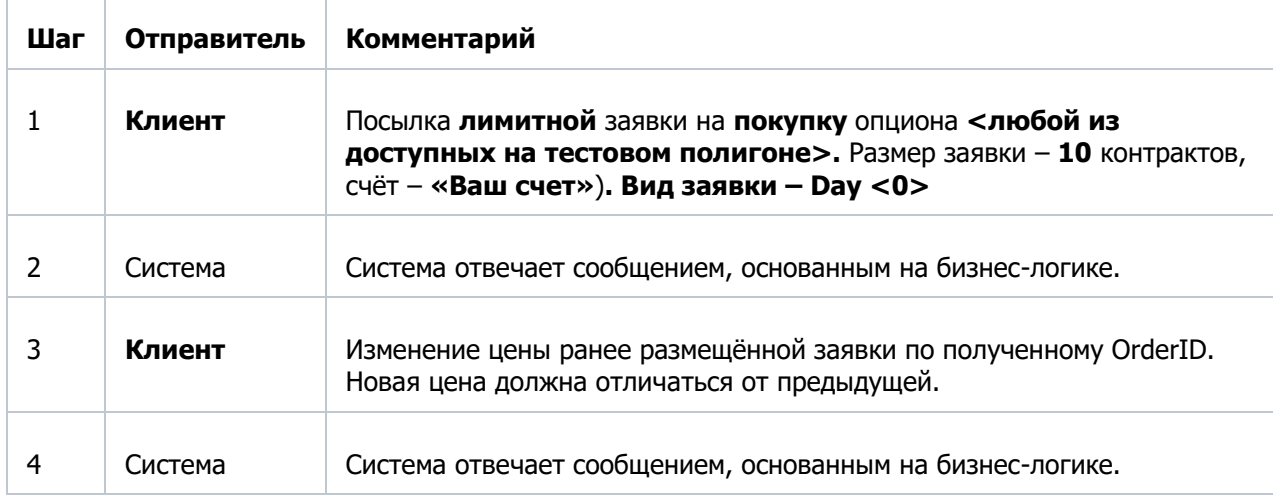

Выставление заявки на покупку опциона и перемещение выставленной заявки:

# **Тест 2-6. Размещение заявки по составному инструменту \*:**

\* выполняется только для клиентов, которые планируют использовать multileg инструменты в торговле, для остальных клиентов этот пункт необязателен.

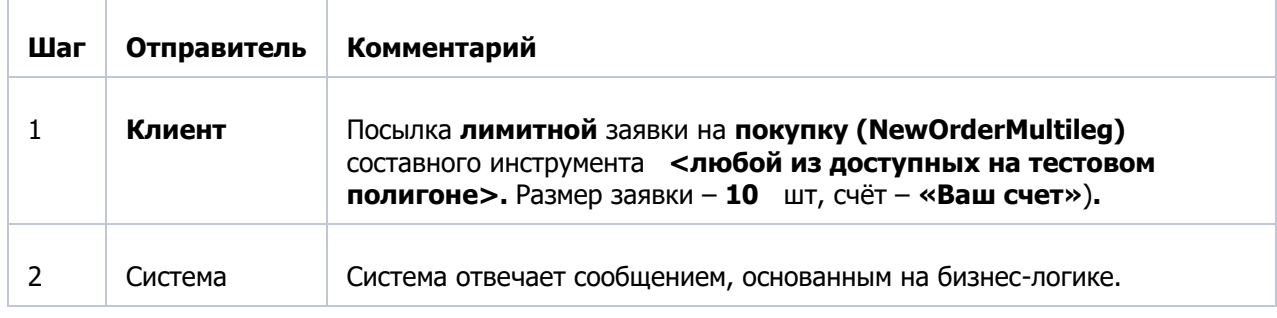

Выставление заявки по составному инструменту:

## **Тест 2-7. Массовое удаление заявок:**

Удаление всех доступных заявок, сформированных в процессе тестирования:

(Заявки по составным инструментам нельзя удалить этой командой.)

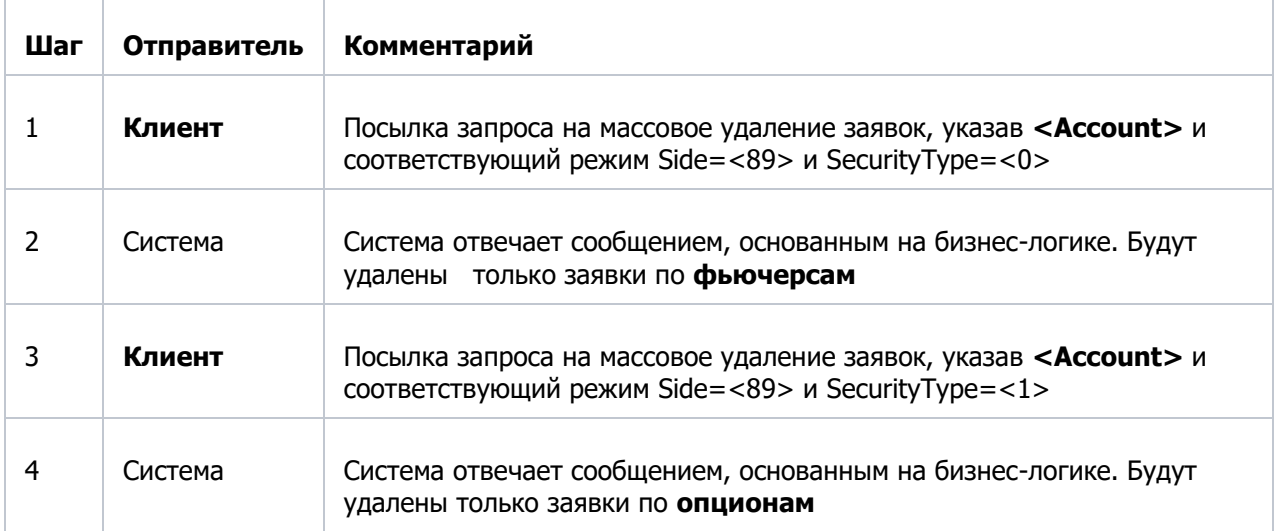

# **Тест 2-8. Запрос повторной пересылки сообщений:**

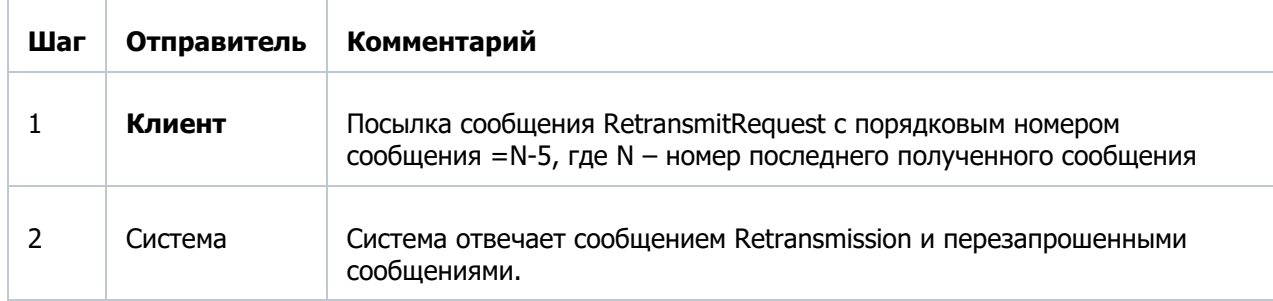

Запрос повторной пересылки 5-ти последних сообщений:

# **Тест 3. Восстановление большого количества пропущенных сообщений:**

## **Тест 3-1. Установка сессии:**

Клиент должен подключиться к Recovery сервису, указав свой **TWIME логин**, полученный от Московской Биржи.

Программное обеспечение клиента должно отправить сообщения **Establish** и **HeartBeat (**Sequence с NextSeqNo= null). Тест проходит автоматически, специальных действий пользователя не требуется.

| Шаг | Отправитель | Комментарий                                                                                                    |
|-----|-------------|----------------------------------------------------------------------------------------------------|
|     | Клиент      | Посылка сообщения RetransmitRequest, где порядковый номер<br>сообщения 1 и количество сообщений не более N-1. N - номер<br>следующего сообщения от Системы |
|     | Система     | Система отвечает сообщением Retransmission и перезапрошенными<br>сообщениями.                                                                              |

**Тест 3-2. Запрос пересылки большого количества сообщений\*:**

\* количество одномоментно запрошенных сообщений можно уточнить в техподдержке.

## **Тест 4. Запрос НКЦ на проверку достаточности обеспечения по БФ.\***

# **Тест 4-1. Запрос НКЦ на проверку достаточности обеспечения по БФ**.

Запрос предназначен для снятия заявок участником клиринга в целях устранения необеспеченности позиций. В результате данного запроса в случае отрицательного свободного лимита по БФ (FreeMoney < 0), снимаются все активные заявки клиентов данной БФ.

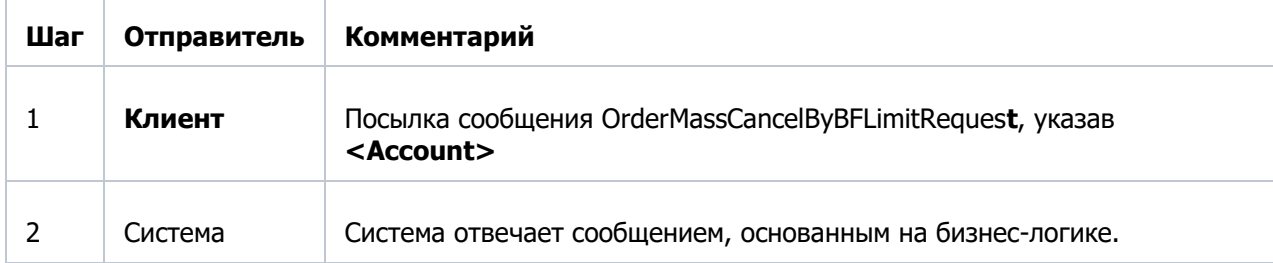

\* тест не является обязательным. Запрос на проверку достаточности обеспечения могут отправлять только логины уровня брокерской или расчетной фирмы.

### **Серия необязательных тестов**

**Тест 5. Отправка торговых команд с выставленным битом 0x2 (запрос НКЦ) в поле ClientFlags**

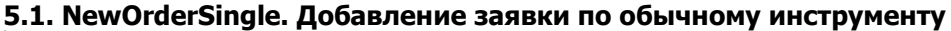

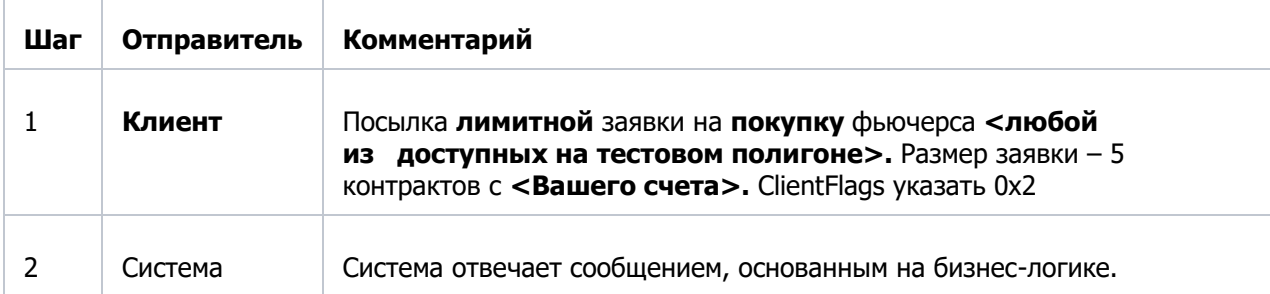

# **5.2. NewOrderMultileg. Добавление заявки по составному инструменту**

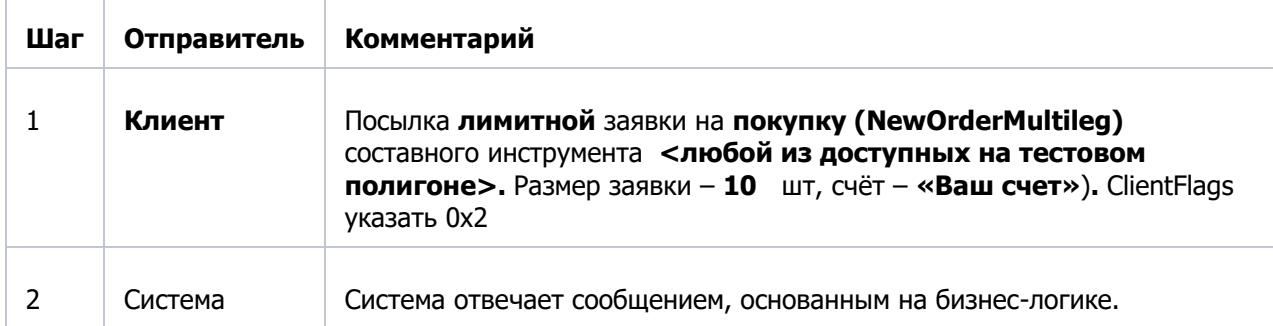

### **5.3. OrderCancelRequest. Запрос на удаление ранее выставленной заявки.**

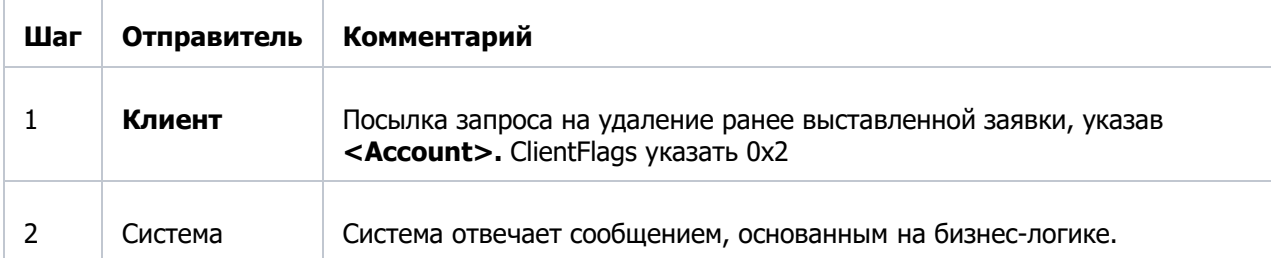

### **5.4. OrderReplaceRequest. Запрос на изменение цены/объема ранее выставленной заявки.**

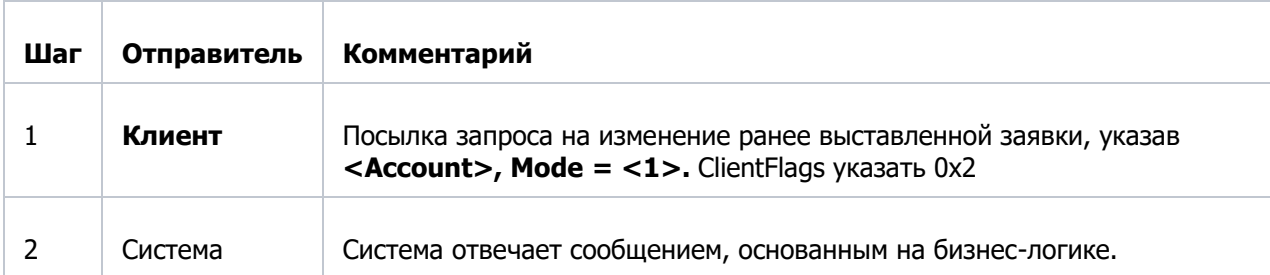

# **Приложение 7. Сценарий работы ВПТС, подключающегося к WEB-API-сервисам Московской биржи**

# **WEB-API Клиринговый терминал**

# **Тест 1-1. Получение MOEX Passport Token**

Клиент должен авторизоваться на [passport-test.moex.com/authenticate](https://passport.beta.moex.com/authenticate) и получить в ответе MOEX Passport Token

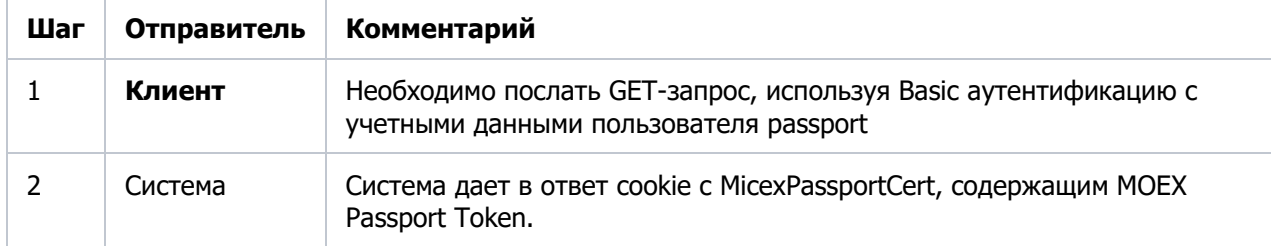

## **Тест 1-2. Получение токена доступа к API**

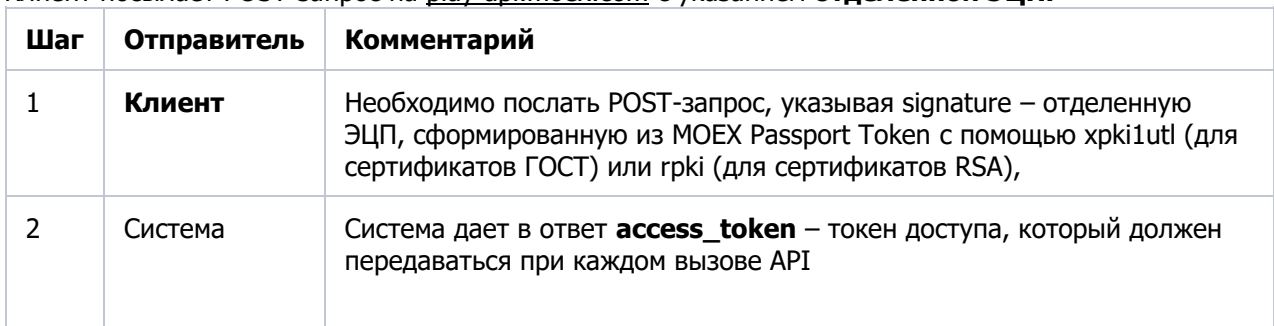

# Клиент посылает POST-запрос на [play-api.moex.com](http://play-api.moex.com/) с указанием **отделенной ЭЦП.**

## **Тест 2-1. Получение списка рынков**

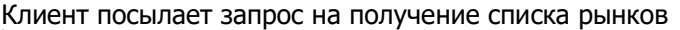

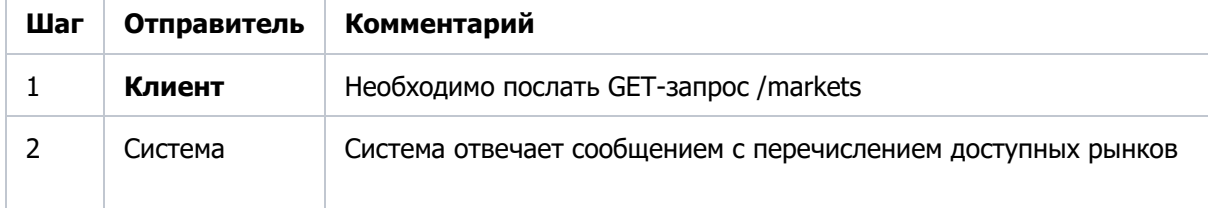

## **Тест 2-2. Получение активов по рынку**

Клиент посылает запрос на получение активов, доступных на выбранном секторе рынка

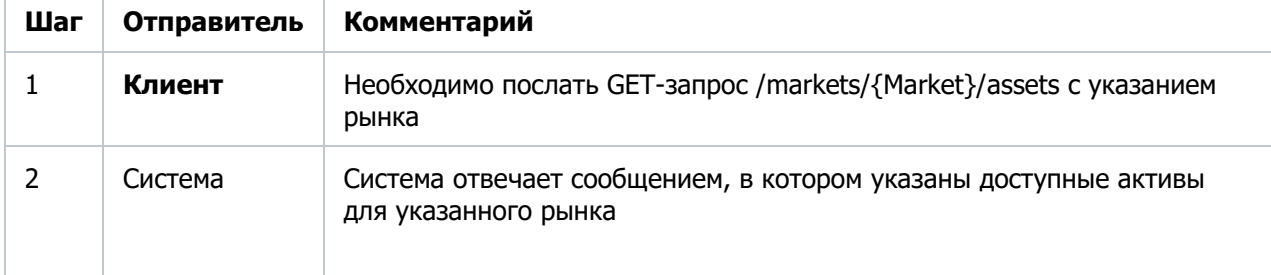

# **Тест 2-3. Получение расчетных кодов**

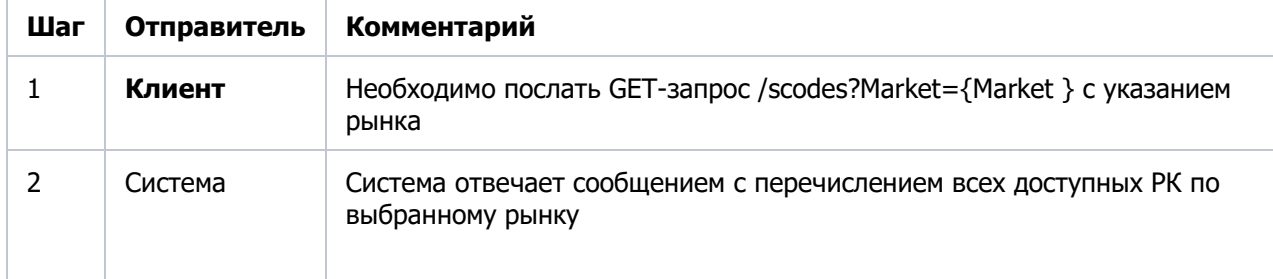

Клиент посылает запрос на получение расчетных кодов по выбранному сектору рынка

# **Тест 2-4. Отправка запроса на перевод обеспечения**

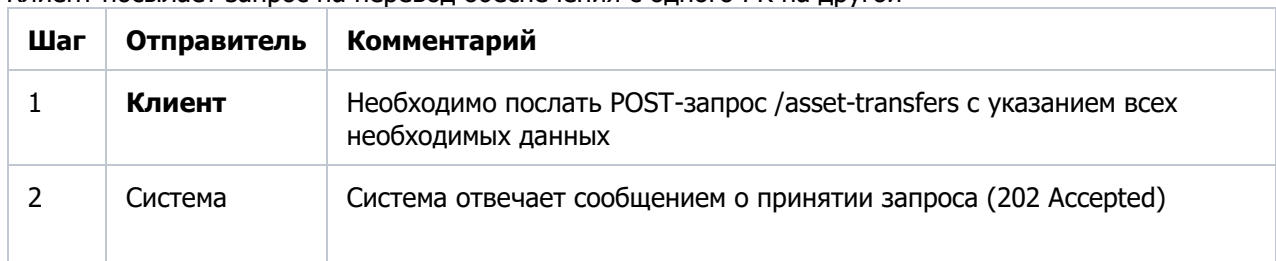

Клиент посылает запрос на перевод обеспечения с одного РК на другой

### **Тест 2-5. Отправка запроса на перевод профиля**

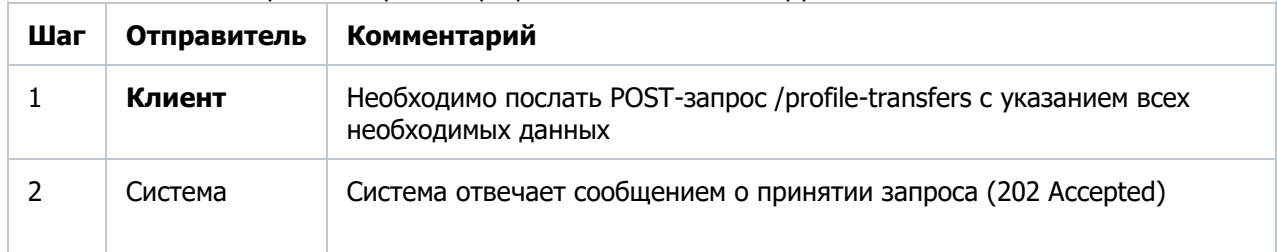

Клиент посылает запрос на перевод профиля с одного РК на другой

### **Тест 2-6. Получение списка запросов, поданных через КТ**

Клиент посылает запрос на получения списка всех запросов, переданных через клиринговый терминал

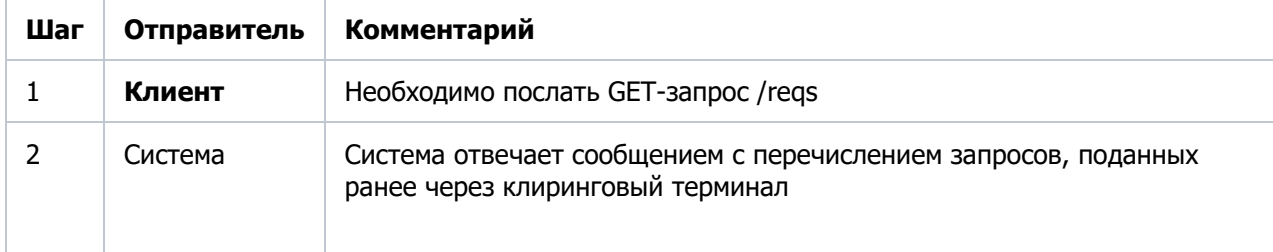

Следующие тесты выполняются при условии, что клиент собирается работать со срочным рынком

# **Тест 2-7. Получение списка БФ**

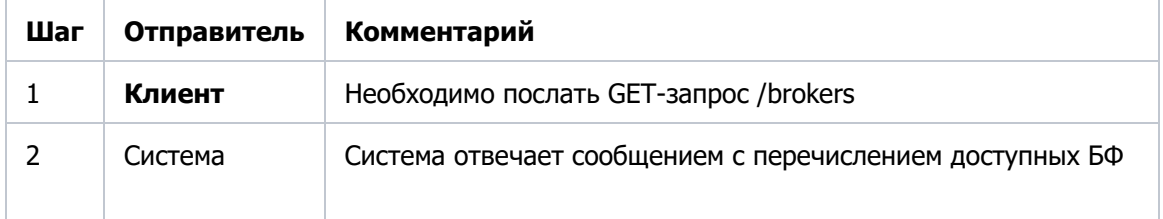

Клиент посылает запрос на получение списка его БФ.

## **Тест 2-8. Получение списка клиентских разделов**

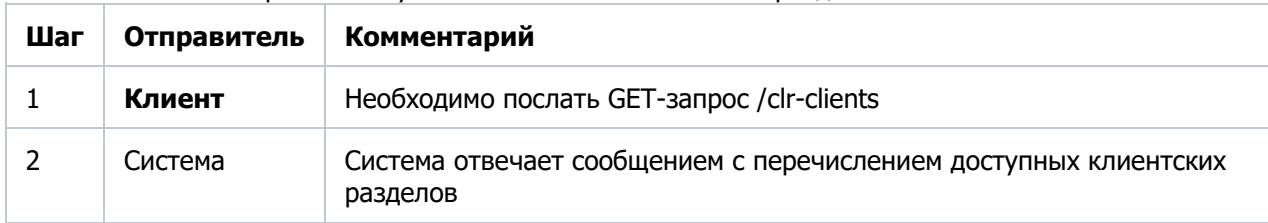

Клиент посылает запрос на получение списка его клиентских разделов.

### **WEB-СПФИ**

# **Тест 1-1. Получение MOEX Passport Token**

Клиент должен авторизоваться на [passport-test.moex.com/authenticate](https://passport.beta.moex.com/authenticate) и получить в ответе MOEX Passport Token

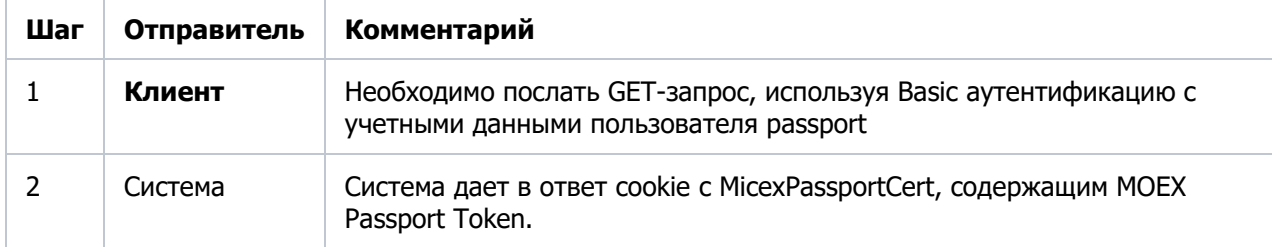

# **Тест 1-2. Получение токена доступа к API**

Клиент посылает POST-запрос на [play-api.moex.com](http://play-api.moex.com/) с указанием **отделенной ЭЦП.**

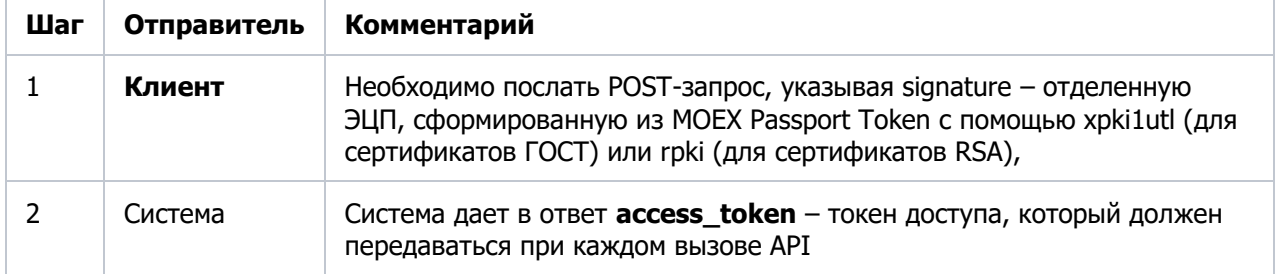

# **Тест 2-1. Запрос списка участников.**

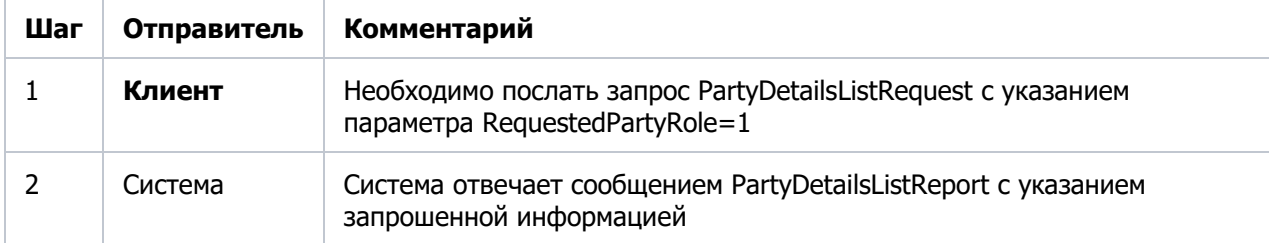

Клиент посылает запрос на получение списка всех участников

# **Тест 2-2. Запрос списка собственных расчетных кодов**

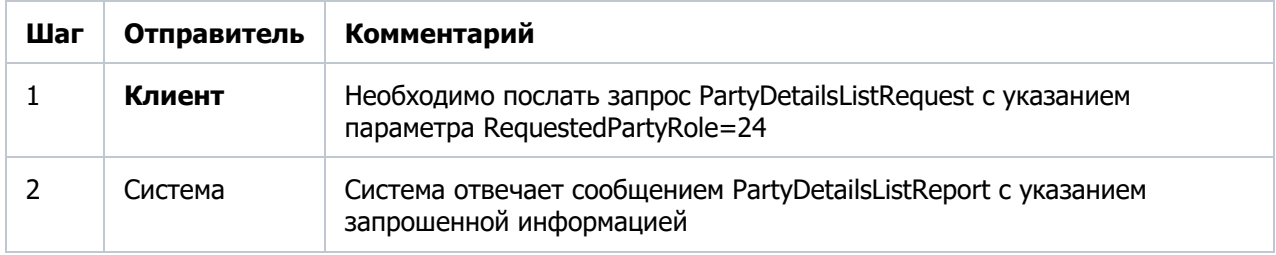

Клиент посылает запрос на получение списка собственных расчетных кодов

### **Тест 2-3. Запрос сделок, принятых на клиринг**

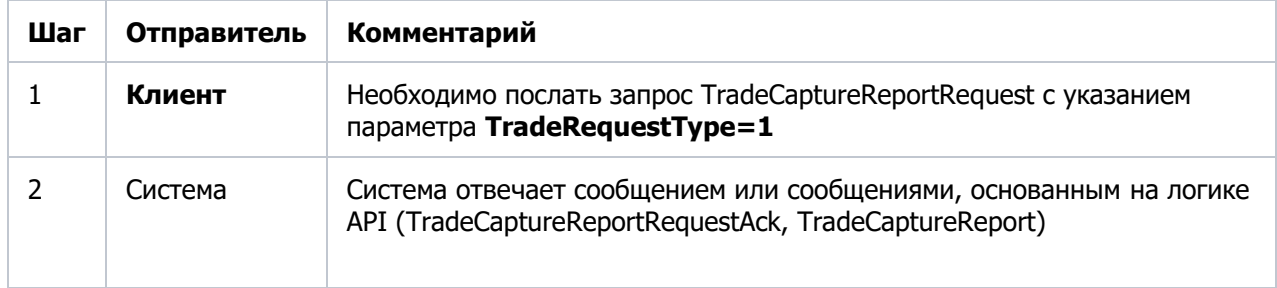

Клиент посылает запрос на получение списка сделок

# **Тест 2-4. Запрос своих сделок, ожидающих подтверждения второй стороной**

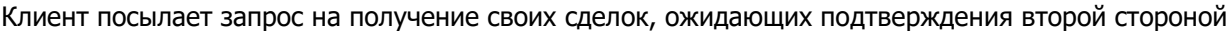

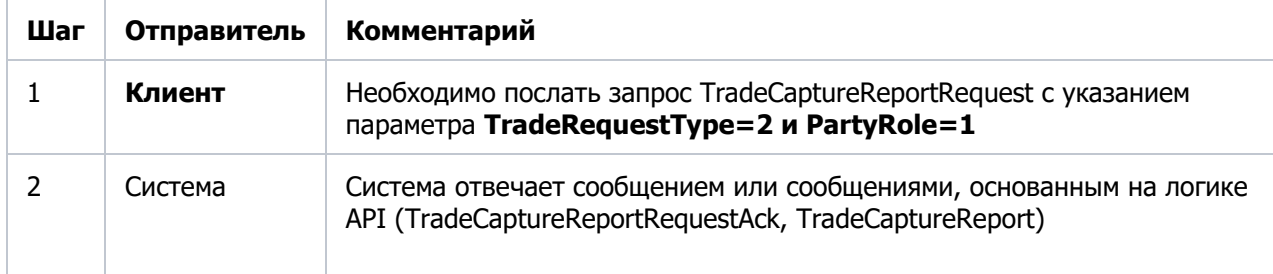

# **Тест 2-5. Запрос сделок, выставленных участнику, и ожидающих подтверждения второй стороной**

Клиент посылает запрос на получение сделок, выставленных участнику, и ожидающих подтверждения второй стороной

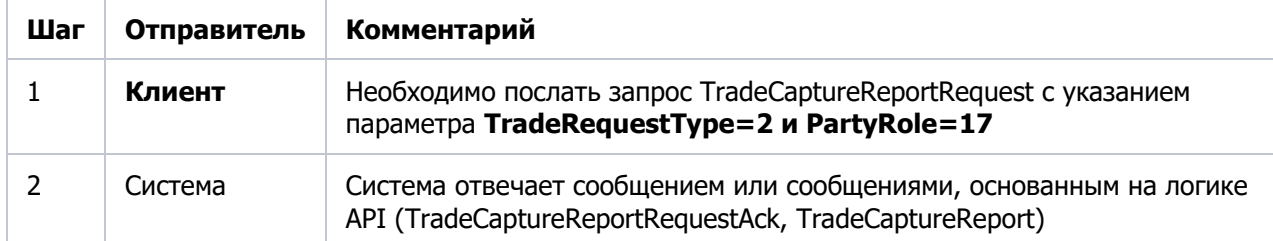